# **GreenStar™ Displays**

Versionshinweise zur Softwareaktualisierung 21-3 3.36.1073

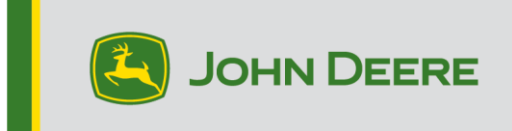

## **Softwareversionen**

Die Elemente in dieser Tabelle sind in diesem Softwarebündel enthalten. Fettgedruckte Elemente haben sich im Vergleich zu vorherigen Versionen geändert, wobei entweder neue Funktionsverbesserungen vorgenommen oder Probleme behoben wurden. Bitte wenden Sie sich an Ihren [John Deere Händler zur Aktualisierung von Steuereinheiten,](http://customperformance.deere.com/)  [die nicht](http://customperformance.deere.com/) in diesem Softwarepaket enthalten sind.

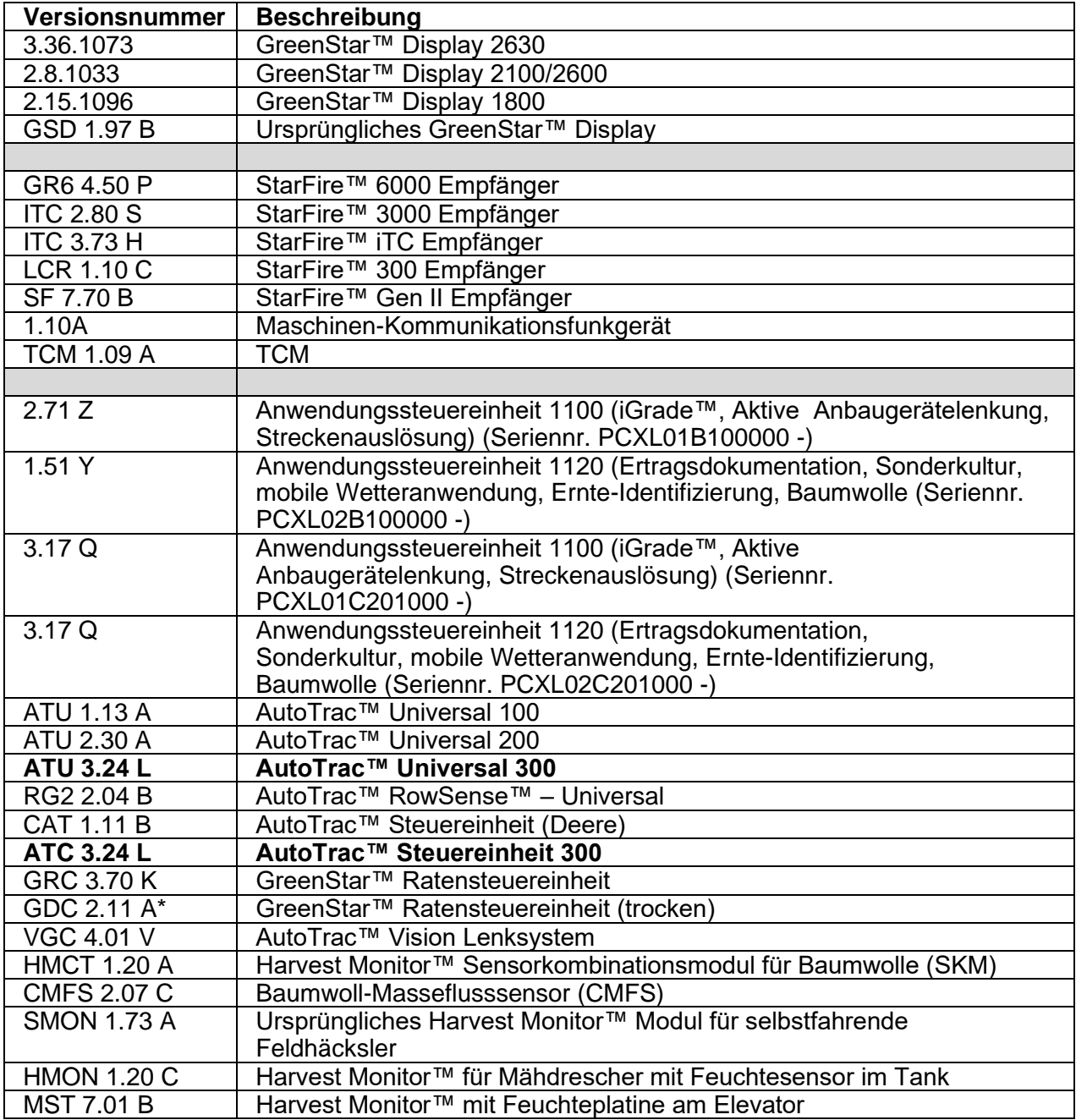

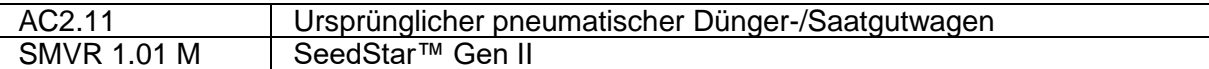

# **Neue Funktionen**

### **GreenStar™ 3 Display 2630**

#### **Wichtige Hinweise:**

- Die Installationszeit ist je nach vorhandener Datenmenge und aktuell auf dem Display installierter Softwareversion unterschiedlich. Die gesamte Installationszeit beträgt durchschnittlich 10-15 Minuten.
- Als Vorsichtsmaßnahme wird empfohlen, die Daten des Displays vor einer Softwareaktualisierung zu sichern, damit die Informationen nicht verloren gehen.
- Es ist ratsam, vor dem Laden neuer Einrichtungsdaten alle Daten des GreenStar™ 3 Displays 2630 zu löschen, um unnötige und möglicherweise beschädigte Dateien zu entfernen, die die Leistungsfähigkeit des Displays beeinträchtigen könnten.
- Um die vollständige und ordnungsgemäße Funktionalität sicherzustellen, sollte die aktuellste Versionen von GreenStar™ Display, Einsatzzentrale, APEX™, bzw. der Desktopsoftware des bevorzugten Partnerunternehmens verwendet werden.

### **Kompatibilität:**

- Zur ordnungsgemäßen Funktion von John Deere Machine Sync müssen GreenStar™ 3 Displays 2630 mit derselben Softwareversion betrieben werden. (18-1 empfohlen).
- Bei John Deere Machine Sync mit gemeinsamer Nutzung von Bedeckungskarten bleiben gemeinsam genutzten Bedeckungskarten nicht erhalten, nachdem Displays von SU15-2 auf eine neuere Version aktualisiert wurden. Die Softwareaktualisierung nach Beendigung der Vorgänge im Feld durchführen, um sicherzustellen, dass keine Bedeckungskarten verloren gehen.
- Bedeckungskarten bleiben nicht erhalten, wenn die Software des GreenStar™ 3 Displays 2630 von 18-1 auf SU15-2 oder eine ältere Softwareversion zurückgestuft wird.
- Die ISOBUS-AEF-Zertifizierungsfunktionalität ist nur für Traktoren der Serie 30 und neuere Traktoren zugelassen.
- Die ISOBUS AEF-Zertifizierungsfunktionalität deaktiviert die Nutzung des virtuellen Modus des ursprünglichen GreenStar™ Displays im GreenStar™ 3 Display 2630 sowie in den Steuereinheiten, die zur Nutzung mit dem Modus des ursprünglichen GreenStar™ Displays vorgesehen sind.
- Beim Neuprogrammieren von Steuereinheiten über das Display, den Emulator des ursprünglichen GreenStar™ Monitors einschalten. Dies ist für die meisten älteren Steuereinheiten erforderlich.
- Einrichtungsprofile des Generation 4 CommandCenter™ können nicht direkt in das GreenStar™ 3 Display 2630 importiert werden. Zum Importieren von Profilen des Generation 4 CommandCenter™ zuerst die Daten aus dem GreenStar™ 3 Display 2630 mit dem Profilnamen JD4600 exportieren. Anschließend denselben USB-Stick verwenden und alle Daten aus dem Generation 4 CommandCenter™ exportieren. Alle Daten werden im JD4600-Profil zusammengeführt und können dann in das GreenStar™ 3 Display 2630 importiert werden.
- Softwareversion 18-1 ist auf allen vorherigen Hardwareausführungen des GreenStar™ 3 Displays 2630 abwärtskompatibel. Software 15-2 und älter des GreenStar™ 3 Displays 2630 ist nicht mit der neuen Hardwareausführung H und neuer des GreenStar™ 3 Displays 2630 kompatibel. Software 16-1 und älter des GreenStar™ 3 Displays 2630 ist nicht mit der neuen Hardwareausführung J und neuer des GreenStar™ 3 Displays 2630 kompatibel. Der Buchstabe der Hardwareausführung ist an siebten Stelle der Display-Seriennummer angegeben.
- Softwareversion 18-1 ist mit Software älter als v83.11 der Steuereinheit AYM abwärtskompatibel.
- Alle Daten, die mit Software 18-1 erstellt wurden, sind nicht abwärtskompatibel. Daten, die mit Softwareversion 17-1 oder älter erstellt wurden, müssen vom Display gelöscht werden und eine neue Einrichtungsdatei muss importiert werden.
- Zur ordnungsgemäßen Funktion der gemeinsamen Nutzung von Bedeckungskarten müssen GreenStar™ 3 Displays 2630 mit Software 18-1 betrieben werden.

### **AutoTrac™ Universal 300**

- Verbesserte "Pause/Wiederaufnahme"-Funktion der Lenkverhältniskalibrierung.
- Verbesserte Darstellung der Schnittstelle für Benutzer mit Rot-Grün-Schwäche.

### **AutoTrac™ Steuereinheit 300**

- Die Kalibrierung nach der Installation wird erleichtert.
- Verbesserte "Pause/Wiederaufnahme"-Funktion der Lenkverhältniskalibrierung.
- Verbesserte Darstellung der Schnittstelle für Benutzer mit Rot-Grün-Schwäche.
- Vereinfachte Diagnose für Probleme während der Einbaukalibrierung.
- Es wurde viel Arbeit in Vorbereitung auf neue Produktreleases geleistet. Es gibt bald neue Produktankündigungen!

# **Behobene Punkte**

### **GreenStar™ 3 Display 2630**

### **Breite des Anbaugeräts**

- Beim Betrieb von Anbaugeräten, die mit einer Teilbreitenbreite von 0 konfiguriert sind, erstellt das Display keine Bedeckungskarte.
- Nach einer Aktualisierung mit 17-1 wird der graue Balken für Anbaugerätbreite ausgeblendet.

**Erweiterte AutoTrac™ Einstellungen** – bei Verwendung von Reichhardt® für erweiterte AutoTrac™ Einstellungen ermöglichen die Schaltflächen für Erhöhen und

und Verringern bei mehrmaliger Betätigung maximal 255 anstatt 200.

**Universal-Leistungsmonitor (UPM) –** Universal-Leistungsmonitor fehlt bei Einrichtung in zwei Displays mit Generation 4 CommandCenter™.

**Dokumentation –** Ertrags- und Bedeckungskarten werden nach dem Abschalten des Displays nicht aufbewahrt.

**Kartierung** – Lücken in Ernte-Bedeckungskarten bei Mähdreschern mit aktivem Ertrag.

Copyright © 1996–2020 Deere & Company 3

### **Teilbreitensteuerung**

- Beim Betrieb der Teilbreitensteuerung mit kombinierter Gülleausbringung und Dung-Inhaltsstoffbestimmung (MCS) stimmt die MCS-Bedeckungskarte nicht mit dem Gülleausbringgerät überein.
- Die Teilbreitensteuerung funktioniert nicht, wenn ein Amazone-Düngerstreuer angeschlossen ist.
- Display kartiert einen Abschnitt einer falschen Bedeckung, wodurch Lücken bei der Teilbreitensteuerung entstehen, d. h. die Karte wird umgekehrt angezeigt.

**Ballenpressen-Automation** – Die Ballenpressen-Automation wird bei 3.19.1117 oder einer neueren Software von 2630 nicht zugeschaltet.

**AutoTrac™ RowSense™** – Beim Betrieb mit freigegebenem RowSense™ sind im Modus Nur GPS die Tasten zum Verschieben der A-B-Linie nicht funktionsbereit, sodass die A-B-Linie nicht verschoben werden kann und die Maschine auf das Erntegut gelenkt wird.

**Kabinenversätze des Empfängers** – Der Kabinenversatz des StarFire Empfängers wird bei Mähdreschern mit 6 Schüttlern auf der falschen Seite angezeigt.

### **Statusfehler**

- Statusfehler 0.1CE8.00001 tritt auf, wenn das Display an ein 4G LTE MTG angeschlossen ist.
- Statusfehler 1.0640.00246 Geltendmachung fehlgeschlagen.

**Machine Sync Ernteautomation** – Fehler der Drahtlosverbindung.

#### **AutoTrac™ Universal 300**

Bulgarische Übersetzungen für Displays 1800 hinzugefügt.

### **AutoTrac™ Steuereinheit 300**

Bulgarische Übersetzungen für Displays 1800 hinzugefügt.

### **Versionshinweis**

Dies sind Versionshinweise zu Software für GreenStar™ 3 Displays und verwandte Produkte. Versionshinweise sind auf www.stellarsupport.com zu finden. Hinweis: Ihre Nutzung der Software unterliegt den Bedingungen des Endnutzer-Lizenzvertrags, der mit der Software geliefert wird.